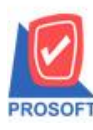

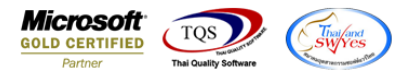

## **ระบบ Company Manager**

Audit Trail Report กรณี Export Excel ข้อมูล "วันที่" และ "เวลา" แก้ไขให้แยกแสดง Columnออกจากกัน

1.เข้าที่ระบบ Company Manager > CM Activties > Audit Trail Report

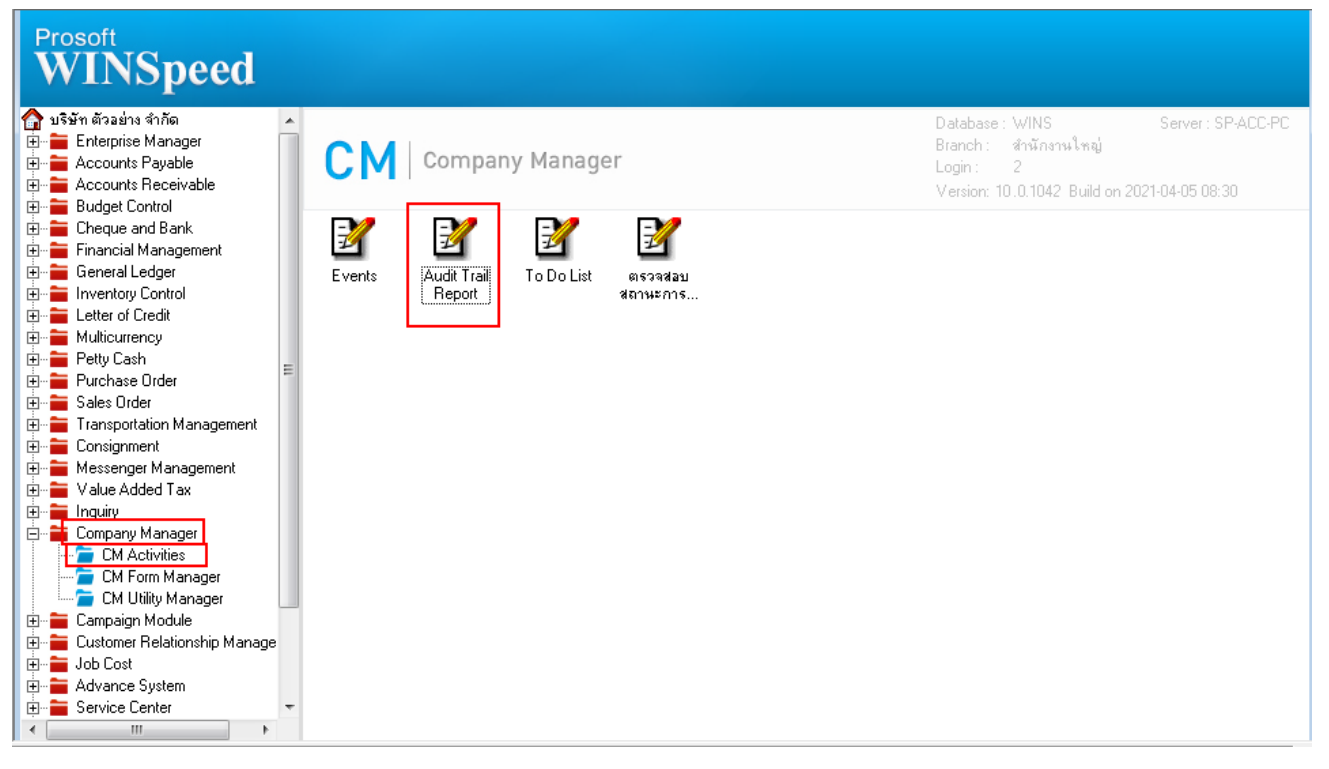

## 2.เลือก Preview

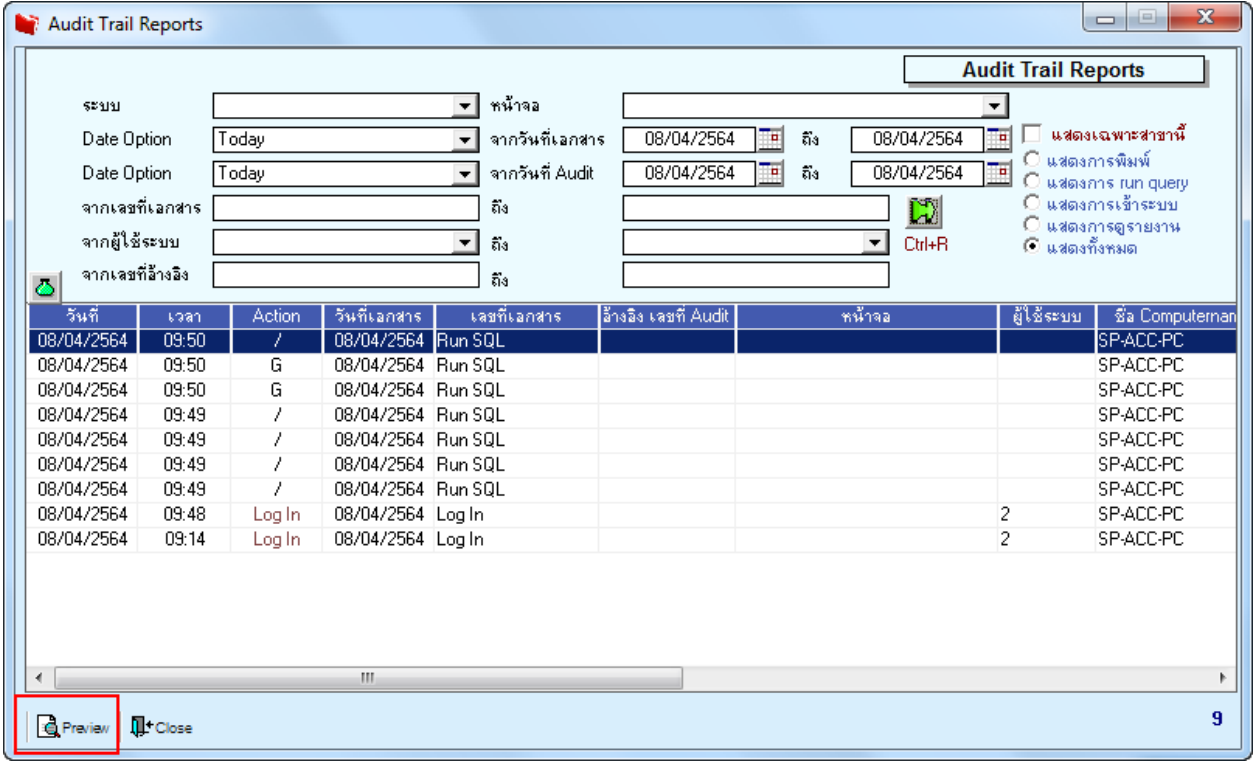

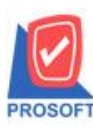

## **บริษัท โปรซอฟท์ คอมเทค จ ากัด**

**2571/1ซอฟท์แวร์รีสอร์ท ถนนรามค าแหงแขวงหัวหมากเขตบางกะปิ กรุงเทพฯ 10240 โทรศัพท์: 0-2739-5900 (อัตโนมัติ) http://www.prosoft.co.th**

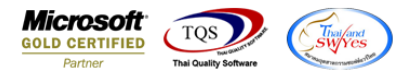

3.เลือก ช่วง Date Option ที่ต้องการ และ Click > Export Excel

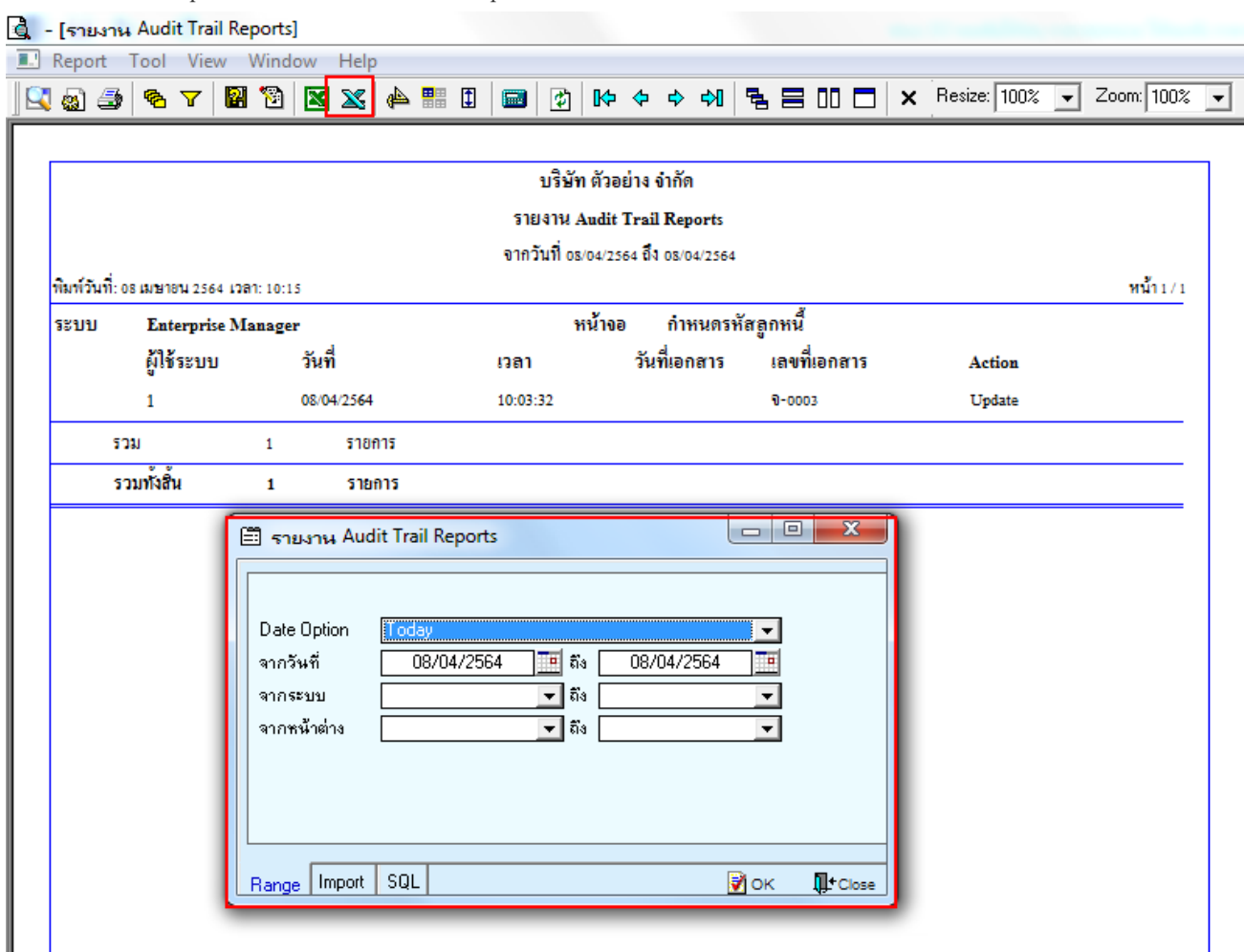

## แก้ไขให้แยกแสดง Columnออกจากกัน

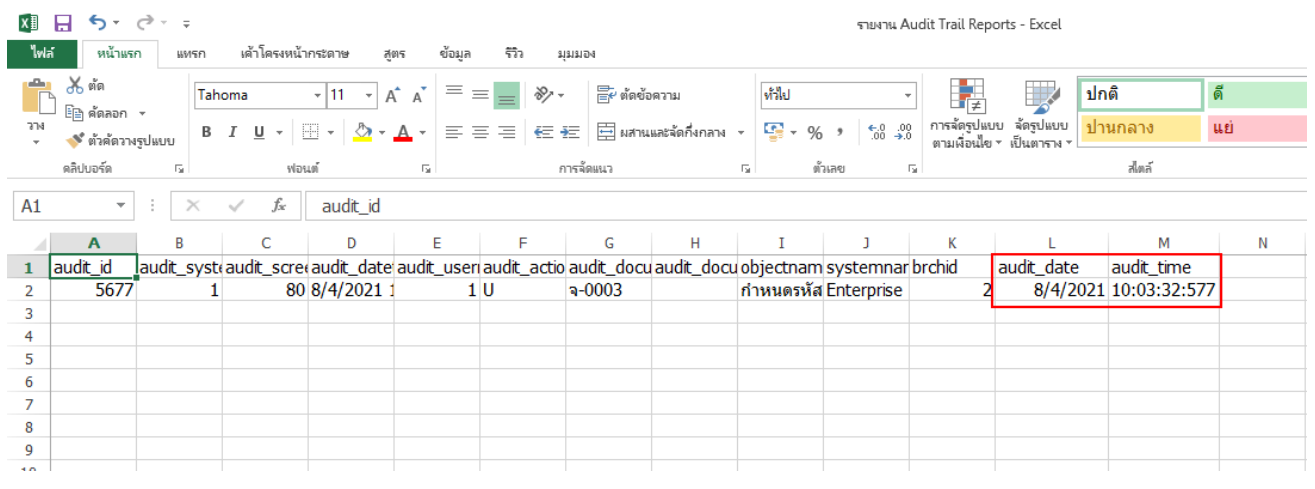

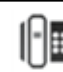